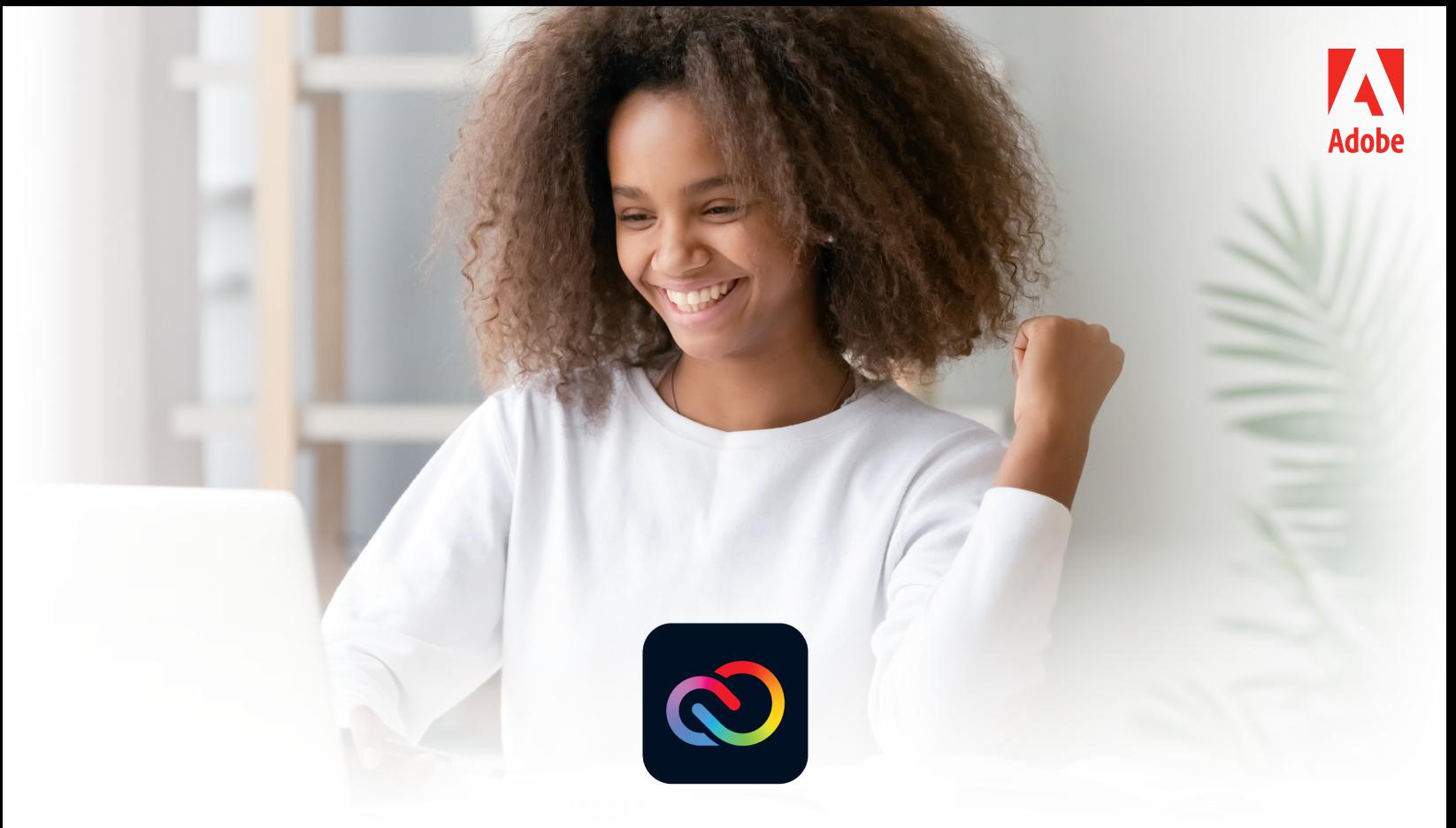

## **Adobe Express Login Guide**

## **For School Federated or Adobe Enterprise ID**

Teachers and students can log in to Adobe Express using their School Federated or Adobe Enterprise ID at school, at home, or on the go.

## **Log in to Adobe Express**

**1.** Go to *[express.adobe.com](https://express.adobe.com/sp/)* and select "**Log in with school account**"

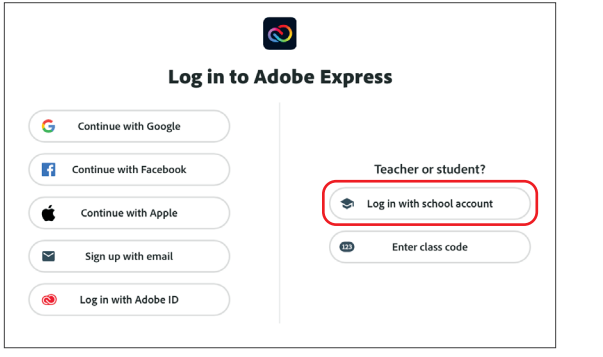

**2.** Enter your **SCHOOL EMAIL** and select "**Continue**"

Sign in

**3.** Enter your **PASSWORD**

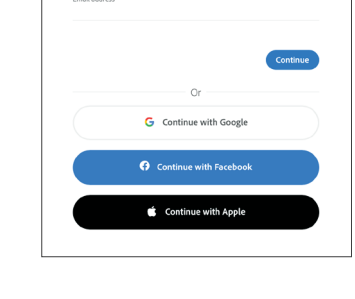

## **Creativity for all.**

Adobe, the Adobe logo, Adobe Express, and the Creative Cloud logo are either registered trademarks or trademarks of Adobe in the United States and/or other countries.